# 11. 第十一章可控源音频大地电磁

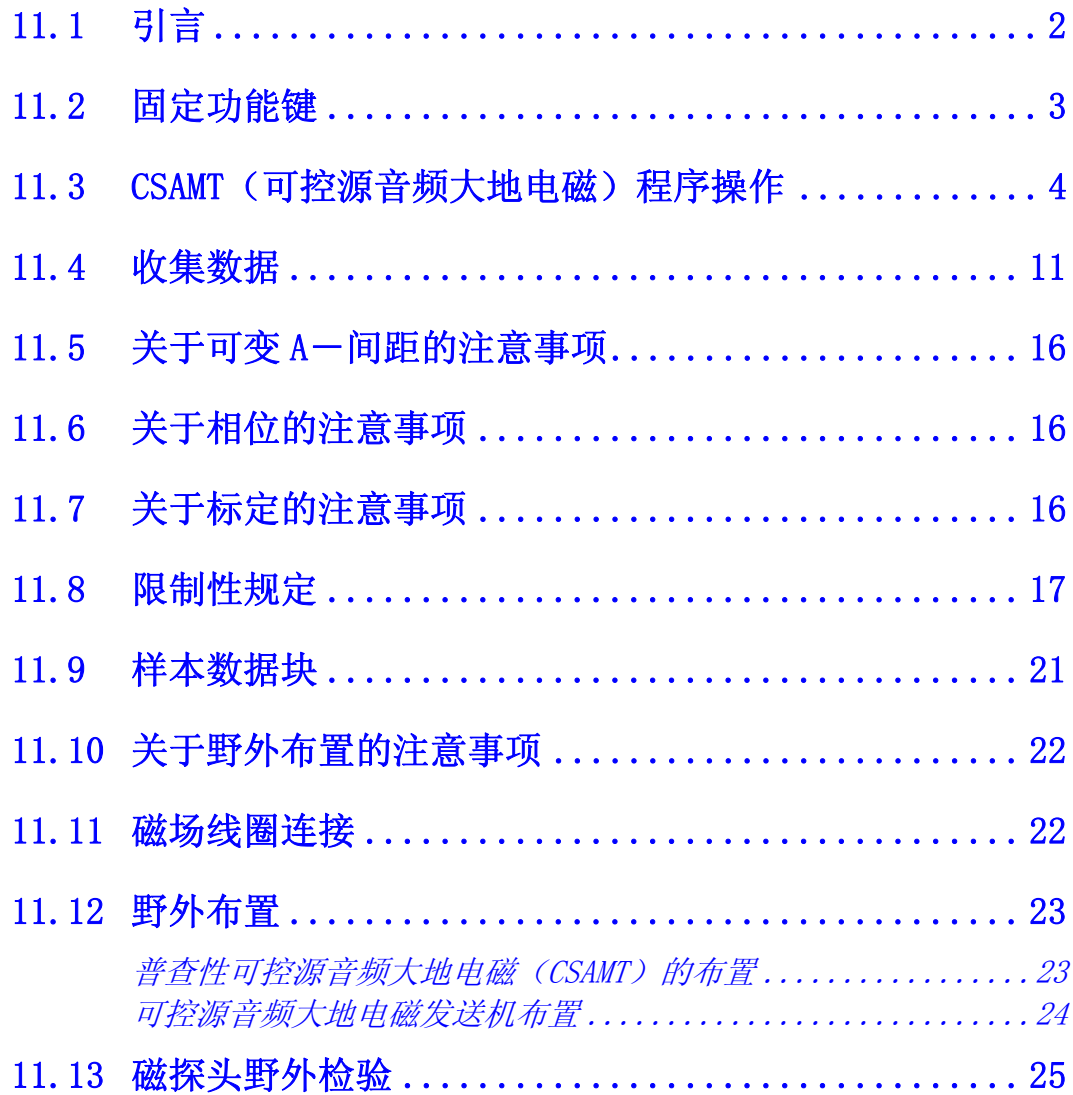

## 11.1 引言

可控源音频大地电磁或 CSAMT 是一个利用了同步存储、平均以及付利叶积分法以提高信 噪比的改进(增强)型频域电磁程序。

CSAMT 程序的标准频率范围是 0.015625(1/64)到 8192Hz。

这个方法既用了电场(Ex, Ey, Ez)测量,又用了磁场(Hx, Hy, Hz)测量。为了磁性天 线校准,提供了一个校准缓冲器。其在校准缓冲区的标记为 **Antenna Cal**(天线校准)。 标准的系统校准缓冲器则标记为 **Freq Domain Cal**(频域校准)。

本程序备有数字大地电流滤波器,亦称作移动平均或 MAV 滤波器, 其功用在于消除低频大 地电流影响。此滤波器配套频率为 0.015625(1/64)到 1.0Hz。

本手册是为16 通道的普遍形式编写的。接收机少于16 通道,则仅对所包含的通道编号的 信息有所显示。

有关校准,同步和所有程序的一般操作信息参见第六章。

关于野外测量中接收机连接的建议,参看 CSAMT 程序指南的结尾部分。

# 11.2 固定功能键

GDP-32Ⅱ 与它的前代仪器的区别之一是 GDP-32Ⅱ 在液晶显示器底边六个软件功能 键 ( - )下方添加了六个固定功能键。

这些键可用于前述菜单,从左到右,其符号如下:

# **DATA**

F7 按此键,输入野外数据盒并可浏览数据,退回到其它菜单进行初始化或浏览 其它数据盒,或者从数据盒输出数据至个人计算机。欲知更多信息,参见第七章有关数据 章节。

\n
$$
\begin{array}{|c|c|}\n \hline\n \text{EXIT} \\
 \hline\n \text{FB} \\
 \hline\n \text{E3} \\
 \hline\n \text{E4} \\
 \hline\n \text{E5} \\
 \hline\n \text{E7} \\
 \hline\n \text{E8} \\
 \hline\n \text{E9} \\
 \hline\n \text{E1} \\
 \hline\n \text{E2} \\
 \hline\n \text{E3} \\
 \hline\n \text{E4} \\
 \hline\n \text{E5} \\
 \hline\n \text{E7} \\
 \hline\n \text{E8} \\
 \hline\n \text{E9} \\
 \hline\n \text{E1} \\
 \hline\n \text{E1} \\
 \hline\n \text{E2} \\
 \hline\n \text{E3} \\
 \hline\n \text{E4} \\
 \hline\n \text{E5} \\
 \hline\n \text{E6} \\
 \hline\n \text{E7} \\
 \hline\n \text{E8} \\
 \hline\n \text{E8} \\
 \hline\n \text{E1} \\
 \hline\n \text{E1} \\
 \hline\n \text{E2} \\
 \hline\n \text{E3} \\
 \hline\n \text{E4} \\
 \hline\n \text{E5} \\
 \hline\n \text{E6} \\
 \hline\n \text{E7} \\
 \hline\n \text{E8} \\
 \hline\n \text{E9} \\
 \hline\n \text{E1} \\
 \hline\n \text{E1} \\
 \hline\n \text{E2} \\
 \hline\n \text{E3} \\
 \hline\n \text{E4} \\
 \hline\n \text{E5} \\
 \hline\n \text{E6} \\
 \hline\n \text{E7} \\
 \hline\n \text{E8} \\
 \hline\n \text{E9} \\
 \hline\n \text{E1} \\
 \hline\n \text{E1} \\
 \hline\n \text{E2} \\
 \hline\n \text{E3} \\
 \hline\n \text{E1} \\
 \hline\n \text{E2} \\
 \hline\n \text{E3} \\
 \hline\n \text{E4} \\
 \hline\n \text{E5} \\
 \hline\n \text{E6} \\
 \hline\n \text{E7} \\
 \hline\n \text{E8} \\
 \hline\n \text{E9} \\
 \hline\n \text{E1} \\
 \hline\n \text{E1} \\
 \hline\n \text{E2} \\
 \hline\n \text{E3} \\
 \hline\n \text{E4} \\
 \hline\n \text{E5} \\
 \hline\n \text{E6} \\
 \hline\n \text{E7} \\
 \hline\n \text{E8} \\
 \
$$

在此点退出该程序,主菜单将在 <br />
<br />
<br />
<br />
<br />
<br />
<br />
<br />
<br />
<br />
<br />
<br />
<te<br />
<te<br />
<te<br />
<te<br />
<teent<br />
<teent<br />
<teent<br />
<teent<br />
<teent<br />
<teent<br />
<tee 者可以返回 **CSAMT**(可控源音频大地电磁)程序。

$$
\begin{array}{|c|}\n\hline\n\text{CAL} \\
\hline\n\text{F9}\n\end{array}
$$

按此键输入校准和系统检验程序。更多的有关信息见 GDP 第六章 6.1 节(校

准)。

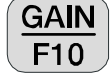

按此键输入自动或手动增益调节和自电补偿菜单。

备注:CSAMT(可控源音频大地电磁)程序不能自动调节前端增益级(G0)。在弱信号环境, 最好使接收机利用 GO (增益)。如果运用增益程序的选择 7, 接收机即可自动地做到这点。

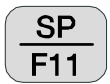

**CRES** 

按此键,对接通的通道自动补偿任何自电(SP)或放大器偏置。

 $F12$  按此键,测量接地电阻或线圈输出电阻。欲详尽了解,参看 GDP 第六章 6.3 节(测量接地电阻)。

# 11.3 CSAMT(可控源音频大地电磁)程序操作

## 菜单 1:

在下面所有的菜单介绍中,盒中的粗体 字栏目是操作者可以变化的参数。

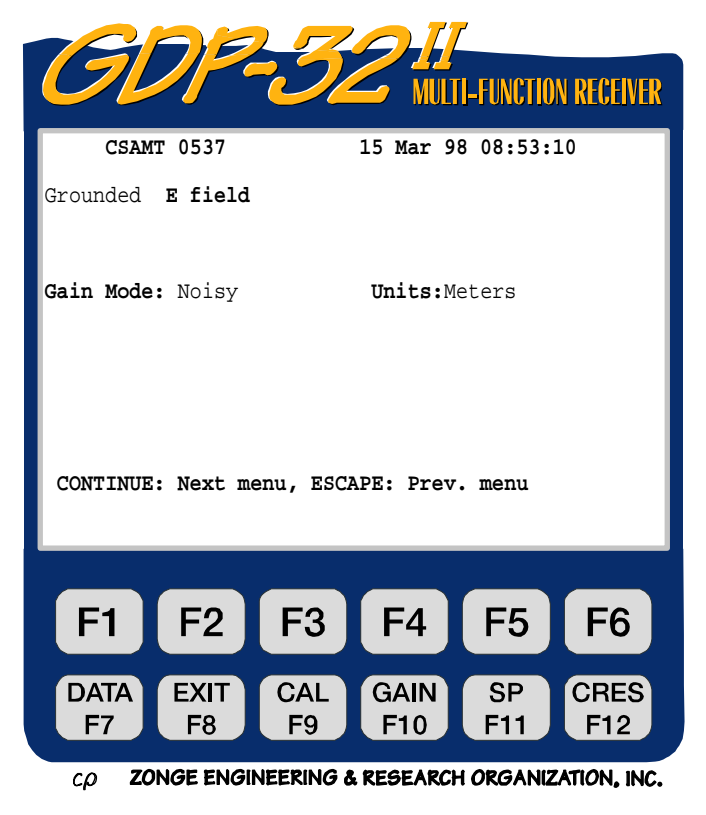

DATA F7 键有效。

- **CSAMT 0537.** 程序名称和版本
- **15 Mar 98.** 日期

**08:53:10.** 时间

**Grounded.** 对电场检测器有两种选择:

- Grounded (接地) **AMT**
- Insulated (绝缘) **ISL**

接地装置是标准选择,而绝缘装置作为探测工具也包含于此程序中。至今为止,我们 的野外试验表明,用绝缘偶极测量的电场振幅是用接地偶极测量值的一半。

当选定绝缘偶极时,电场数值应乘以系数 2 来调整,以便使两种方法的电阻率值相同。

**Gain Mode.** 增益模式。设定模式为 "**Noisy**" ("噪声"),此种模式限定增益 使获得的最大电压为 1.0V, 为自电漂移及随机噪声尖峰留下充分的电压范围。另一选 择是 "**Standard**" ("标准",调节增益使最大电压为 3.0。参见第六章。

**Units.** 单位:操作者可选择米或英尺。设定单位是米。

菜单 2:

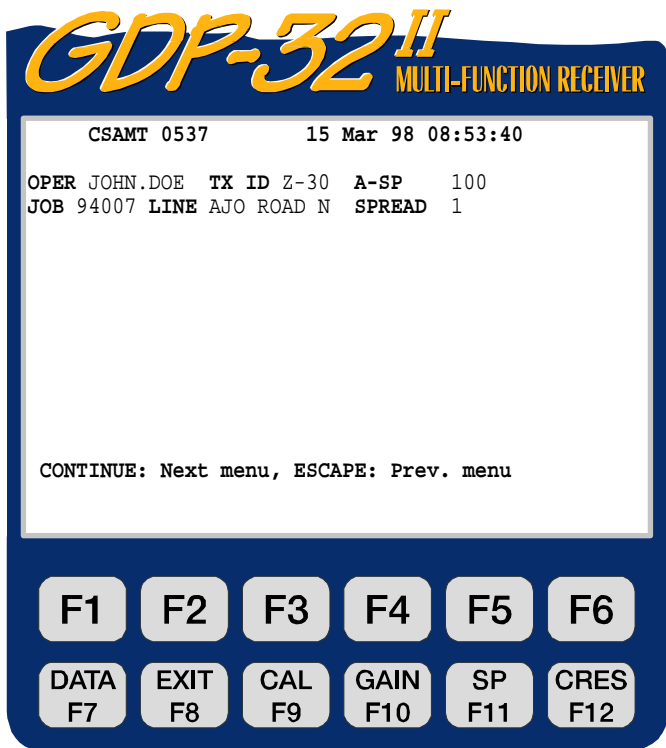

ZONGE ENGINEERING & RESEARCH ORGANIZATION, INC.  $c\rho$ 

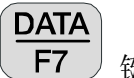

键有效。

- **OPER.** (操作者) 使用者定义的标志,容许使用字母、数字。
- **TX ID.** (发送位置) 使用者定义的标志,容许使用字母、数字。
- A-SP. (A-间距) 电场偶极尺寸(米)。电场偶极可以是不同尺寸一参见下述菜单 3。
- **JOB.** (任务) 使用者确定的标志,可用字母、数字。
- LINE. (测线) 两种方式可用: 运用 **SELECT UP** 和 **SELECT DN End 】键,以 XXXXXXXX 定义** 测线编号,用 **N**、**E**、**S**、**W**、**NE**、**SE**、**SW**、**NW** 标记测线。对测线编号, 容许使用字母、数字。
- **SPREAD.** (范围) 使用者定义上述测线标记的一个分区。可使用字母、数字。

菜单 3:

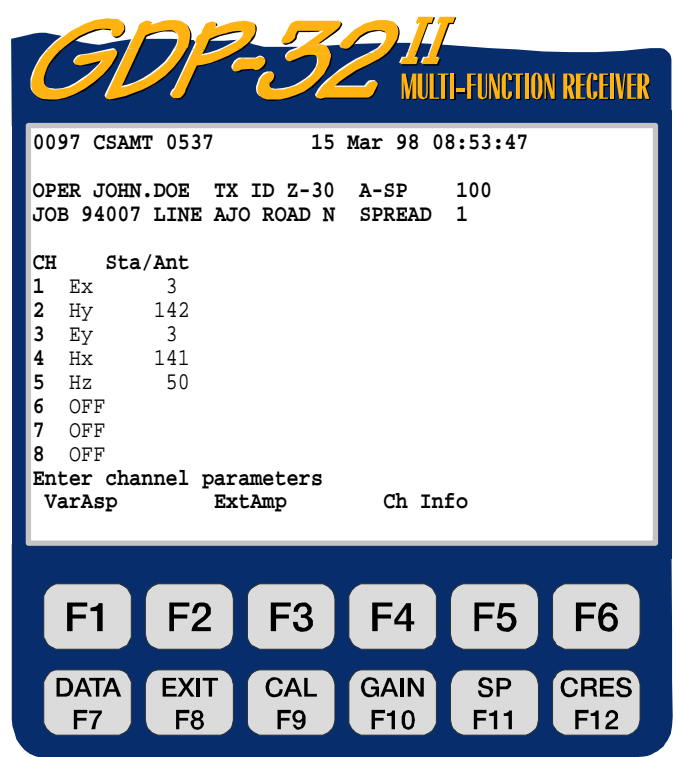

 $c\rho$ ZONGE ENGINEERING & RESEARCH ORGANIZATION, INC.

以下例子是单站矢量配置-两个电场和三个磁场分量。

**DATA** F7

功能键有效。

**CH.** 任何通道标记不是关闭(**OFF)**就是接通(**ON**) 。

**Ex, Ey, Ez** -电磁分量标记。

**Hx, Hy, Hz** -磁场分量标记。

备注:为了用电和磁场分量算出 Cagniard 电阻,程序将匹配好正交场分量对。此 例中通道 1 和 2 将用于计算 RHOxy (视电阻率 xy); 而通道 3 和 4 用于计算 RHOyx (视电阻率 yx)。Hz 数据被采集并且进入数据盒,这一数据除了撤除校准外未作任 何计算。

**Sta/Ant.** (台站/天线).有两种用法。

- 1. 磁场标记:确认用于通道的磁场天线。在此栏目中的编号必须与天线校准盒中 的编号完全一致。
- 2. 电场标记:确认多项电场测量时的台站数。

#### 天线数据

**NNNC NNN** 是天线标记或序列号。C 是通道编号或天线类型。例如:

**141** 双通道 ANT/2,序列号 14,用于两个通道中的 1 通道。

- **142** 双通道 ANT/2,序列号 14,用于两个通道中的 2 通道。
	- **50** 单通道 ANT/1,序列号 5,0 表示单通道。
- **500** 单通道 ANT/1,序列号 50。
- **189** 单通道 TEM/3,序列号 18。
- **144** MT/AMT 天线,序列号 14。

注意,为便于与电场标记对比,磁场天线标记印刷时是向右留有一个空格的。 这样很容易区分两种类型的编号。当 STA 栏目用于电场标记时,其数值不用于 任何计算。然而,我们用此栏目指示多项电场测量的台站数。更多的有关信息 见第十一章 11.7 节(限制性规定)。

在这一点上,按菜单 3 中的软件功能键,将会产生下列显示:

**VarAsp.** (可变间距)按 **F1**<br>
VarAsp. (可变间距)按 ,将使操作者进入下面所示的 A-间距输入程序。 设定的 A-间距是已输到菜单 2 的值 (100m)。

#### 菜单 3A

ExtAmp. (外加放大器)按 可以输入诸如 SC-8 信号附加盒的 前置放大器的增益。本例中所有电 场和磁场通道的增益都设定为 1。

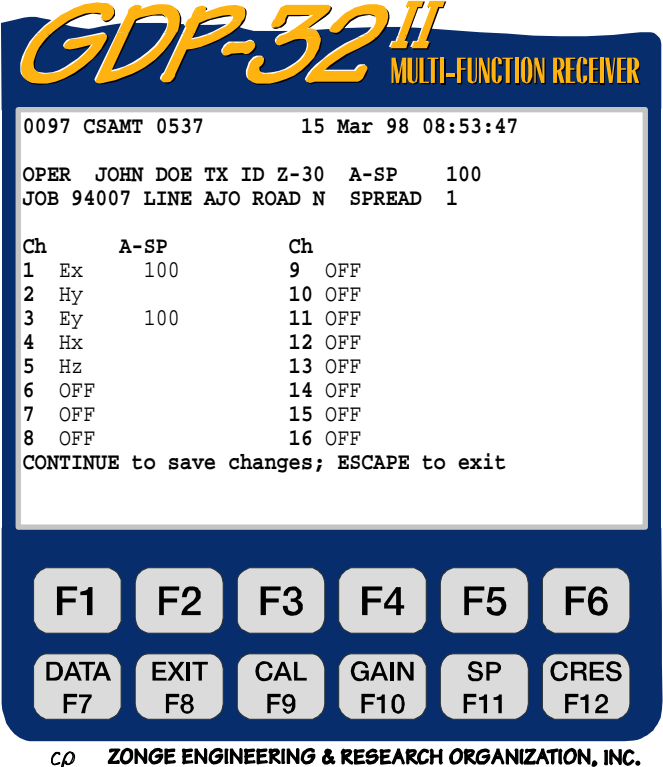

菜单 3B

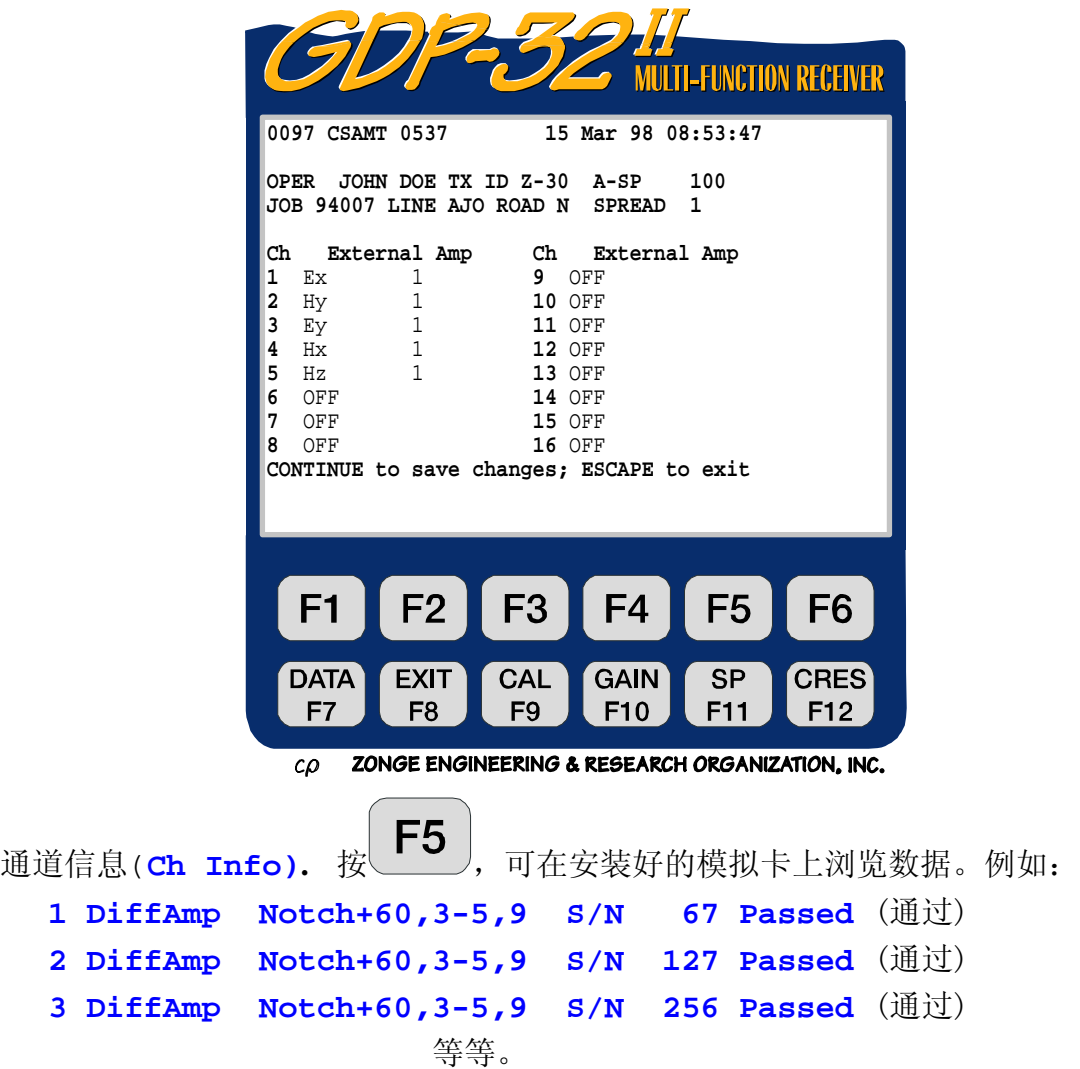

这里, **DiffAmp** 表示输入插入卡的是差分放大器,电源线陷频滤波器 是 60/180/300/540Hz 滤波器("+"表示修正电平), 三块板的序列号是 67,127 和 256。

注意,在程序标志 (**CSAMT 0537**) 之前,可以见到编号 (**0097**)。这一编号是写入数 据盒中的最后数据块的标记。下一个写入盒中的数据块编号为 **0098**。

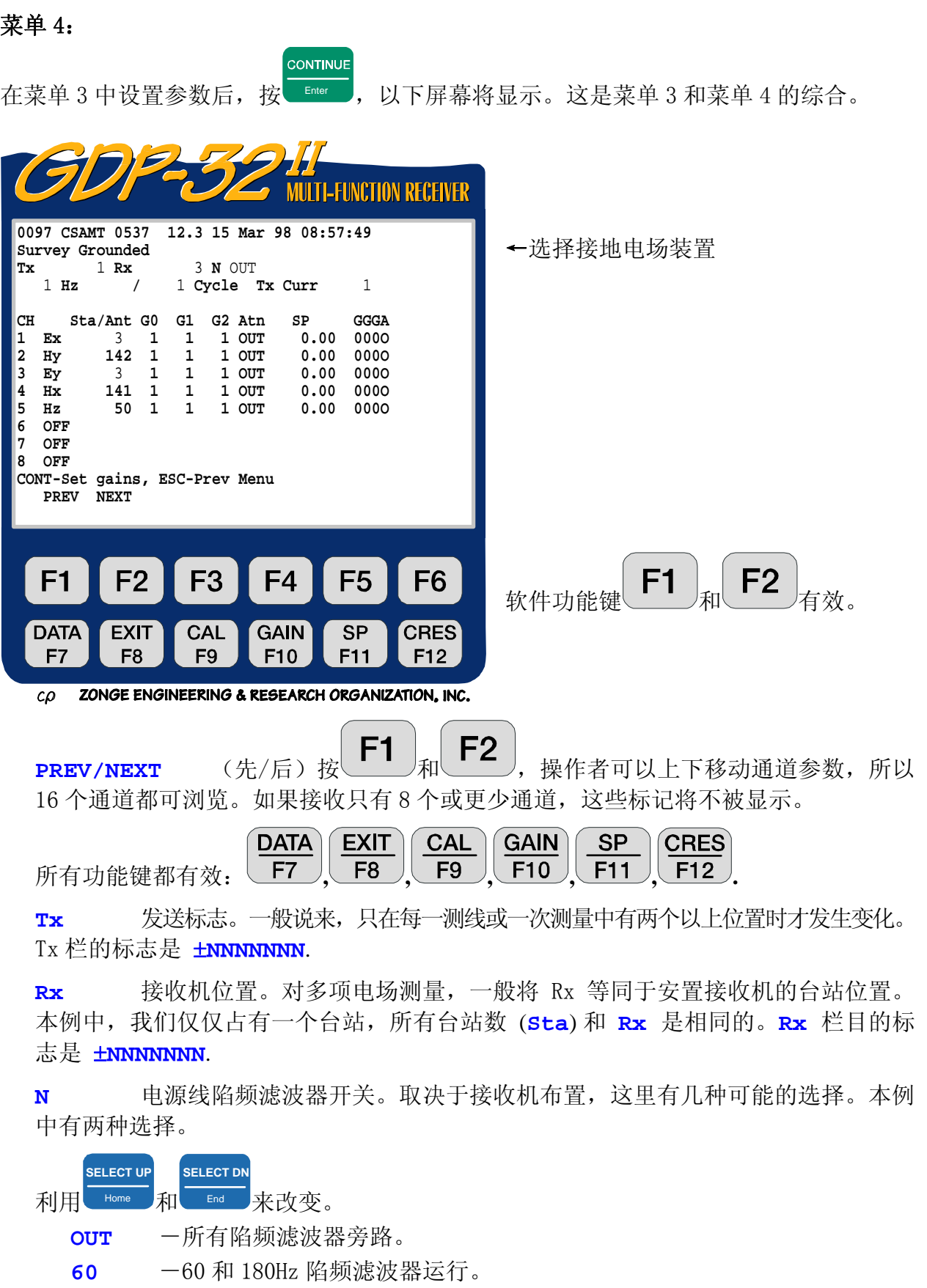

**60,5** -60,180,300 和 540Hz 陷频滤波器运行。 其它的标准选择是:

**50** -50 和 150Hz 陷频滤波器运行。 **50,5** -50,150,250 和 450Hz 陷频滤波器运行。 **50/60** -50, 150, 60 和 180Hz 陷频滤波器运行。

Hz. **WEDER** 频率选择一利用 **SELECT UP** 和 **SELECT DN** End 来改变。

Cycle. 确定平均周期数。以二进制方式递增由 1-16384。利用█ Home 제█ End ア来 改变。系统采集数据过程中,周期数将在操作输入的数字左侧实时更新。

**SELECT UP**

**SELECT DN**

**Tx Curr.**发送电流(安培,A)

**PREV FIELD**

**NEXT FIELD**

**Sta/Ant.Sta**(tion) 栏目[单个电场(分量)的台站编号]在菜单 4 中可以改变,但 Ant(enna) (天线) 编号仅可在菜单 3 中使用。在菜单 4 中, 光标将跳任何 带有磁场(分量)标志的通道。

备注: 我们的标准数据处理程序, 首先整理台站编号, 其次是 Rx (接收机位置), 第 三是 Tx(发送位置)。为了确认数据处理的适当分类,操作者必须确认台站编号已正 确地输入。

**G0,G1,G2.** 增益级 0,1 和 2 级。本例中,所有增益级按设定都调至单位增益(1)。

CONTINUE 按 Enter , 程序将自动调节增益和自电补偿。如果自动增益模式已经选定, 作为信息表征在屏幕底部会有:**CONT-Set gains** (按 CONT- 设定增益)**, ESCAPE-Prev menu**(按 ESCAPE- 前一菜单)(这是设定模式)。

CONTINUE

**Atn.** (衰减器).衰减器-旁路(撤除)(**OUT**)。另一选择是加入(**IN**)。

**SP.** 自电或偏置毫伏(Mv)。初始调节至 0.00,按 Enter 调至真实值。

**CONTINUE** 

**GGGA.** 增益 0,1 和 2 级增益设置(以 2 的冪次表示)。衰减器调节是 **A**, 加入( **IN**)时其值为 1,撤除(**OUT**)时为 **0**。

备注: 直到按 Pg Up 」 , Pg Dn ,或 Enter 退出参数栏目之前,某些数值是不会计算机 存储登录的。这一规则的例外是 Hz(频率)栏目和电源线陷频滤波器。无论你是否改变频 率, 它都会通过时基卡自动变化。然而, 直到数据采集开始之前, 抗一伪滤波器是不变化 的。按 **CONTINUE** 收集数据或调节增益,计算机会按置表格的设定自动调节抗-伪滤波 器。

还要注意电池电压(12.3),此刻已插入程序文本编号与数据之间。

#### 11.4 收集数据

CONTINUE

在菜单 4 中设置参数之后, 按 Enter , 以下屏幕将显示信号连接至 1-5 通道的例子。电 池电压已经测量并且模/数(A/D)转换器在每一测量周期之前 已自动校准。

本例中频率设置为 1Hz,采集周期数为 4,信号源是一个 **LDT/10** 实验室发送机,其负载 为一个 RC 网络。

程序首先设置增益,自动补偿自电,校准模/ 数(A/D)转换器然后收集数据。由于是在 设定"噪声"模式操作,所有必要的增益都优先分配给 G2 (欲知更多信息, 参看第六章 (调节增益)。

**STOP AVG** 

如果想在增益调节和收集数据间暂停, 按

程序将对所有使用通道采集四个周期的数据(除非在完成前按 Escape 键), 并且其结果 将实时显示如下(数据采集之时)。

**STOP AVG** 

|                                                                                                    |                                                                    |                                 |                                                               |                                |                                                     | <b>MULTI-FUNCTION RECEIVER</b> |  |  |
|----------------------------------------------------------------------------------------------------|--------------------------------------------------------------------|---------------------------------|---------------------------------------------------------------|--------------------------------|-----------------------------------------------------|--------------------------------|--|--|
| 0097 CSAMT 0537<br>12.3 15 Mar 98 09:05:10<br>Survey Grounded<br>1 Rx<br>3 N OUT<br>Тx<br>$1$ Hz<br>1/<br>4 Cycles Tx Curr<br>$\mathbf{1}$ |                                                                    |                                 |                                                               |                                |                                                     |                                |  |  |
| CH<br>1<br>Ex<br>2<br>Hy<br>3<br>Ey<br>4<br>Hx<br>5<br>Hz<br>6<br>OFF<br>7<br>OFF<br>OFF<br>8<br>Taking data<br>PREV                       | <b>SEM</b><br>Sta/Ant<br>3<br>142<br>3<br>141<br>50<br><b>NEXT</b> | .13<br>.10<br>.11<br>.12<br>.11 | ø<br>$-581.2$<br>$-581.9$<br>$-583.2$<br>$-582.5$<br>$-582.0$ |                                | <b>GGGA</b><br>0050<br>0050<br>0050<br>0050<br>0050 |                                |  |  |
| F <sub>1</sub>                                                                                                    | F <sub>2</sub>                                                     | F <sub>3</sub>                  |                                                               | F <sub>4</sub>                 | F <sub>5</sub>                                      | F <sub>6</sub>                 |  |  |
| <b>DATA</b><br>F7                                                                                                    | <b>EXIT</b><br>F <sub>8</sub>                                      | <b>CAL</b><br>F9                |                                                               | <b>GAIN</b><br>F <sub>10</sub> | SP<br>F11                                           | <b>CRES</b><br>F12             |  |  |

 $\mathcal{L}\mathcal{D}$ ZONGE ENGINEERING & RESEARCH ORGANIZATION, INC.

**SEM** 标准平均误差(毫弧度 mr)。以平均相位为基础,每一周期后计算,或者周期性突现。 φ 未消除仪器校准的平均相位(毫弧度 mr)。

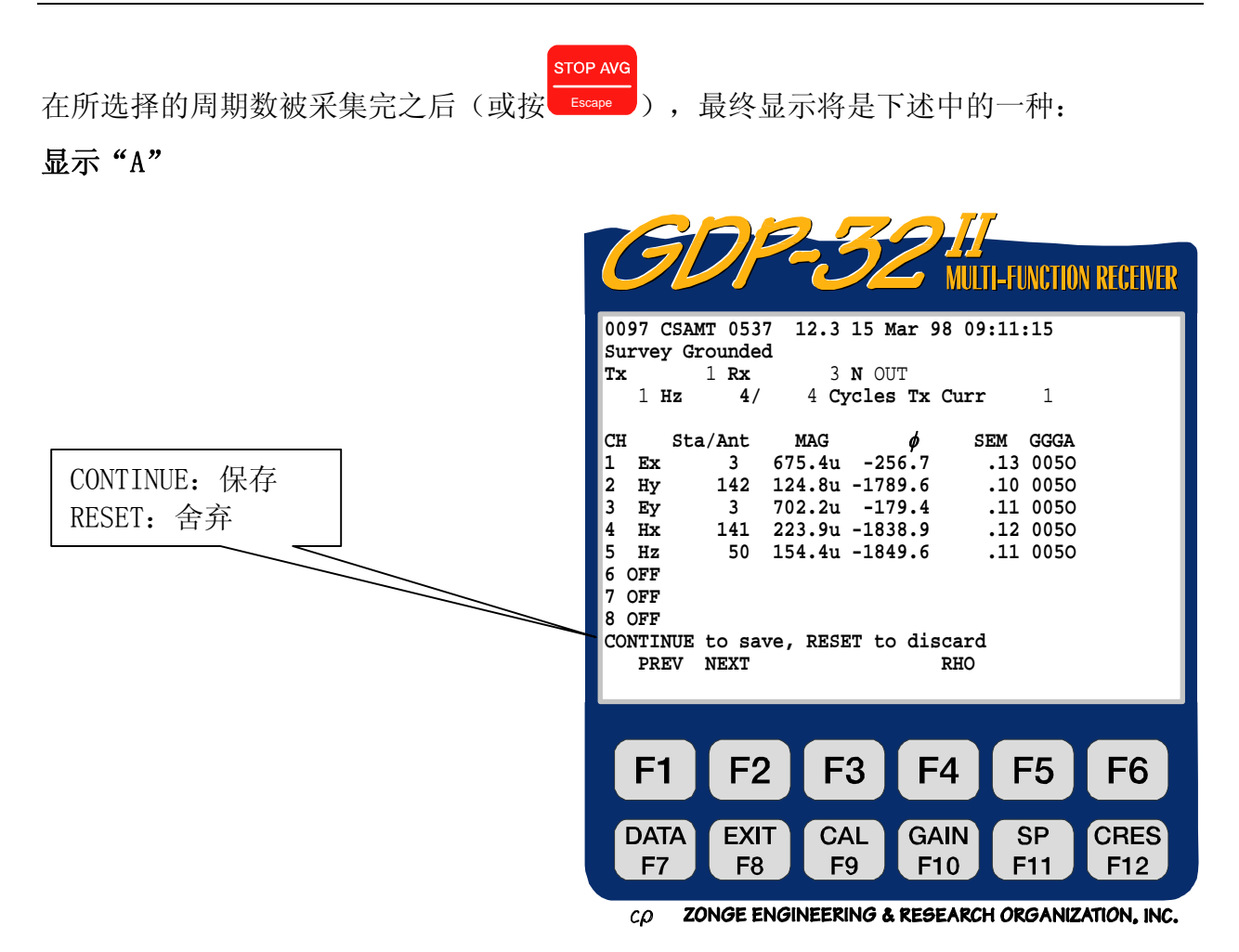

- **MAG** 未经校准振幅,对所测电场分量单位是伏(V),对所测磁场分量单位是千伽玛(Kγ)。
	- φ 每一被测电场或磁场分量的未经校准的相位。

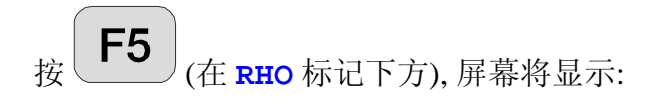

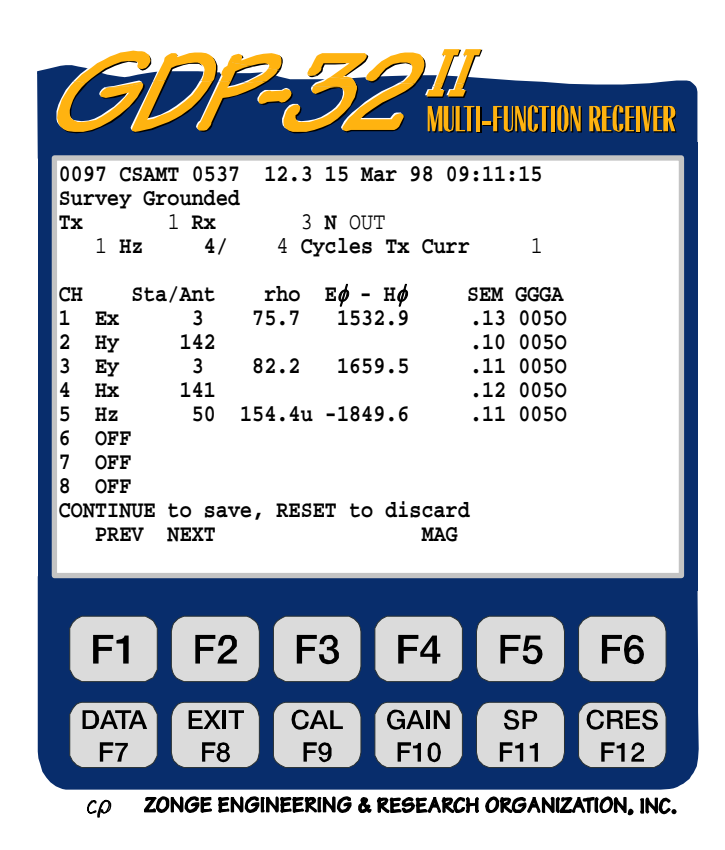

#### 显示 **"B"**

**rho.** 此行数值是各频道的视电阻率值, 以欧姆米为单位. 此电阻率值由电场通道(Ex, Ey) 及与其相匹配的磁场通道(Hy, Hx) 值确定。如果在某一特定频道测定的电场或磁场不具有 正交的分量(如 Hz, 或 Ex 没有相应的 Hy), 此时该数值是接收信号的幅值, 以伏特为单位,该 值已经频率域幅值校准改正。磁场测量道上 (Hx, Hy, Hz)显示的幅值是经天线幅值校准改 正的。

**E**φ**-H**φ**.**此行数值是每一电场道(Ex, Ey)和及与其相匹配的磁场通道(Hy, Hx)之间的相位差. 以毫弧度为单位.如果在某一特定频道测定的电场或磁场不具有正交的分量(如 Hz, 或 Ex 没有相应的 Hy), 此时该数值是接收信号的相位值, 以毫弧度为单位,该值已经频率域相位 校准改正. 磁场测量道上 (Hx, Hy, Hz)显示的相位值是经天线相位值校准改正的。

再按 (在 **MAG** 标记下方), 操作员将显示 **A** 重新调回。无论显示屏置于哪个 位置, 做下一数据采集时, 它将保持该位置不变, 直到操作员改变它为止。

备注:数据被置于数据盒时,数据格式会改变。对于每个磁场(分量)使用一个以上电 场分量的测量。为了得到 E-H(电-磁)相位,必须从适合的电场相位中减去磁场相位 (在我们的程序软件中这是自动完成的)。视电阻率是计算出来的,并且置于存储盒的电 场行列,如后述所示。

备注:对于所有磁场输入通道,只要在校准盒中存有 **Sta/Ant** 栏目确认的天线校准数 据,则最终显示的振幅和相位值都扣除了振幅和相位的校准. 因此,利用相同源对每一通 道进行系统检验时,你将观察到大的振幅值以及电场与磁场通道间的相位差。野外观测接 收信号电平时,振幅的这一差别亦将于以注意。磁场通道的振幅已被线圈响应规一化。这 就意味着来自接收机的信号电平是不同于显示在数据盒上的-其差异是天线校准因子。

CONTINUE **STOP AVG** 按 Enter , 存储数据(或按 Escape 删除数据)屏幕显示如下, 屏幕中唯一的区别是新的 块编号(**0098**)和底部命令线。

|                                                                                                    |                                                                                                |                                   |                                                   |                                                                             | <b>MULTI-FUNCTION RECEIVER</b> |  |  |  |
|----------------------------------------------------------------------------------------------------|------------------------------------------------------------------------------------------------|-----------------------------------|---------------------------------------------------|-----------------------------------------------------------------------------|--------------------------------|--|--|--|
| 0098 CSAMT 0537 12.3 15 Mar 98 09:13:17<br>Survey Grounded<br>1 Rx<br>3 N OUT<br>Tx<br>$1$ Hz<br>4/<br>4 Cycles Tx Curr<br>1         |                                                                                                |                                   |                                                   |                                                                             |                                |  |  |  |
| CH<br>1<br>Ex.<br>2 Ну<br>3<br>Ey<br>4<br>Hx<br>5<br>Hz<br>6<br>OFF<br>7<br>OFF<br>OFF<br>8<br>CONT-Take data, ESC-Prev Menu<br>PREV | Sta/Ant rho<br>$\overline{\mathbf{3}}$<br>142<br>$\overline{\mathbf{3}}$<br>141<br><b>NEXT</b> | 75.7<br>82.2<br>50 154.4u -1849.6 | $E\phi - H\phi$<br>1532.9<br>1659.5<br><b>MAG</b> | <b>SEM GGGA</b><br>.13 0050<br>.10 0050<br>.11 0050<br>.12 0050<br>.11 0050 |                                |  |  |  |
|                                                                                                    |                                                                                                |                                   |                                                   |                                                                             |                                |  |  |  |
| F1                                                                                                    | F2                                                                                             | F <sub>3</sub>                    | F4                                                | F <sub>5</sub>                                                              | F <sub>6</sub>                 |  |  |  |
| <b>DATA</b><br>F7                                                                                                    | <b>EXIT</b><br>F8                                                                              | <b>CAL</b><br>F9                  | <b>GAIN</b><br>F <sub>10</sub>                    | <b>SP</b><br>F11                                                            | <b>CRES</b><br>F <sub>12</sub> |  |  |  |
| 7ANAE ENAINEEDINA 9 BEAF18AU ABA1N17141AN 1NA                                                                                        |                                                                                                |                                   |                                                   |                                                                             |                                |  |  |  |

**DATA** 

如果想浏览存储的数据,按 F7 )键。它将显示最后的存储栈。为了解释这种数据模式, 参看第七章 7.2 节-浏览数据。数据显示如下的格式:

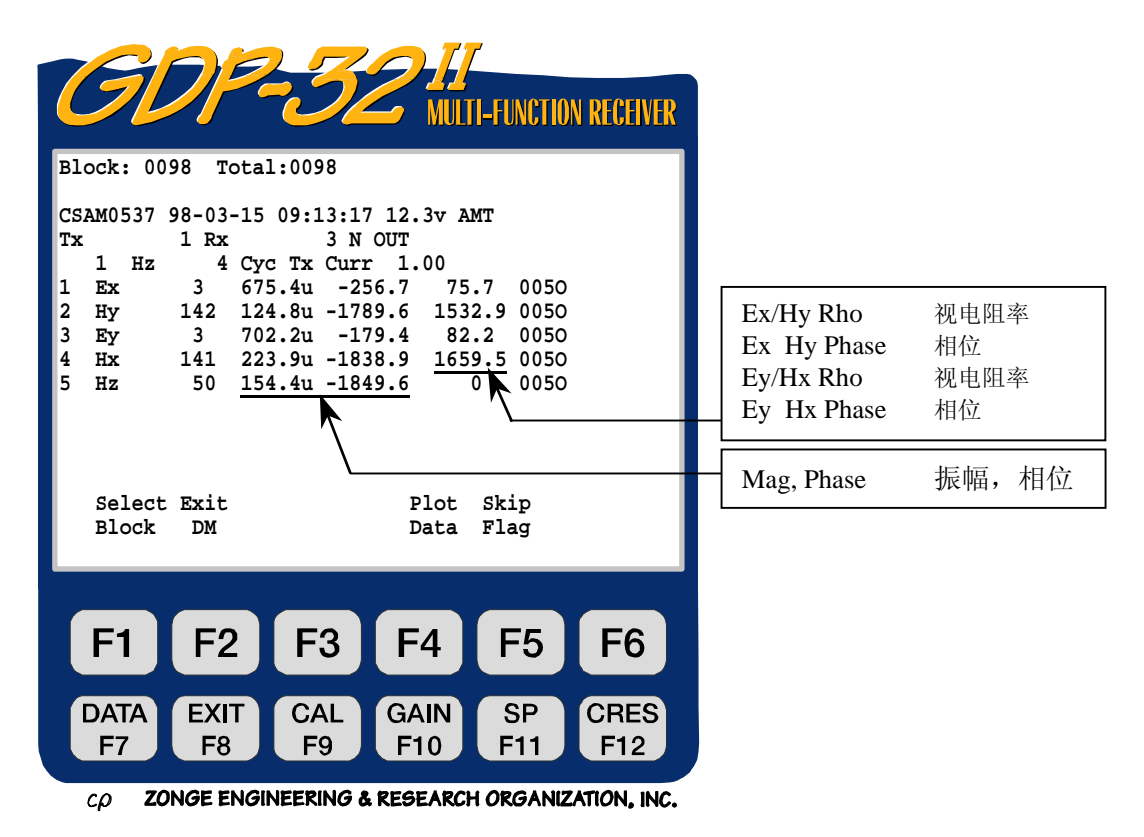

SEM (标准平均误差), SP (自电), 接地电阻, 外加前置放大器增益和 A-间距值都已 存储,但向右偏离屏幕。

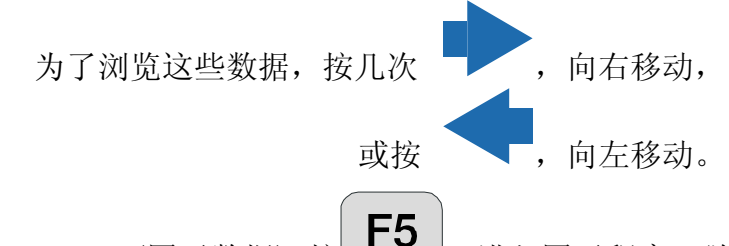

Plot Data(图示数据)按<a>
Plot Data(图示数据)按<a>
plot Data(图示数据)<br>
plot Data(图示数据)<br>
referringly by the Algress of Algress of Algress of Algress of Algress of Algress of Algress of A 程序。对数一对数电阻率相对于频率的图示以及振幅或相位差相对于频率图示,这一文本 的 CSAMT (可控源音频大地电磁)都可以绘制。

**Skip Flag** (跳行标记) 按 F6 , 一个 "x"被置于文本编号与欲浏览数据块的标题 之间。这一标志可被图示程序识别,并且按常规方法图示多个数据块时,被标记的数据将 被跳过。重复按 **\ F6** , 可除夫和重设"<sub>x</sub>"。

## 11.5 关于可变 A-间距的注意事项

利用可变 A-间距时,关键是获得正确的 A-间距输入和应用,需注意两点:1)最后的栏 目的变化控制所用的 A-间距数值。2)所用的 A-间距总是可变 A-间距清单内的数值。

例如,操作者在标题中将 A-间距值设为 50M,那么,可变 A-间距清单中所有的间距数都 调成了 50M。然后, 如果操作者进入可变 A-间距清单并且将所有数值改为 25M, 那么留 在标题中的 A-间距值仍为 50M,但所用的真实值则为 25M-如可变 A-间距清单内所示。

计算机将记忆所做的以及程序启动时的最后变化。标题中 A-间距将一直是 50M, 而可变 A-间距盒中的数值则一直是 25M。然而如果操作者在标题中一开始就将 A-间距调节为 100M, 则可变 A-间距值将全部被调为 100M。

## 11.6 关于相位的注意事项

CSAMT(可控源音频大地电磁)程序是一个绝对相位程序-也就是说,该程序测量发送信号与 接收信号间的绝对相位移。在低频条件下的正常操作,电场实时相位移约在-100-200 毫 弧度区间, 而磁场则在+π/2(1571mr)左右。如果电场相位接近π弧度(3142 毫弧度), 则某些导线被接反了。通过反接发送机上的供电导线或者反接输入到接收机的引线,就可避 开π弧度相位的困扰。对于多通道接收机说来,容易的办法是改变发送机接线,然后在测 量中维持相同极性。如果磁场通道相位是-π/2,存在 180°相位移。解决这一问题的最容 易的方式是将磁场探头反转 180°。

## 11.7 关于标定的注意事项

以下惯例应用于所有参数的测量及计算中:

- 电场电压,(振幅) 以伏(V)表示。
- 磁场电压,(振幅)在做天线校准时,以千伽玛(Kilogammas)表示。
- 电流,以安培(A)表示。
- 相位, 以毫弧度(mr)表示。
- 视电阻率,以(欧姆-米)表示。
- 偶极间距,以米表示。
- 线圈校准振幅,输入和显示都以毫伏/伽玛(mv/r)为单位。
- 自电(SP),以毫伏表示。
- 标准平均误差(SEM),以毫弧度表示。

必要时,下列标记可附加于数字串之末端:

- M 兆单位。
- $K$  千单位。
- m 毫单位。
- u 微单位。

## 11.8 限制性规定

在设置通道和利用这一程序的唯一限制性规定是确认电场通道总是要先于相应的磁场通道。 在计算 Cagniard 电阻率时,程序首先寻找一个电场通道,然后进入通道表寻找与之匹配 的第一个正交磁场分量。

下面是连接与定义通道的某些例子:

#### 1. 7个分离台站上的普查性标量可控源音频大地电磁 (CSAMT) 测量。

采集之后数据显示在液晶显示屏上:

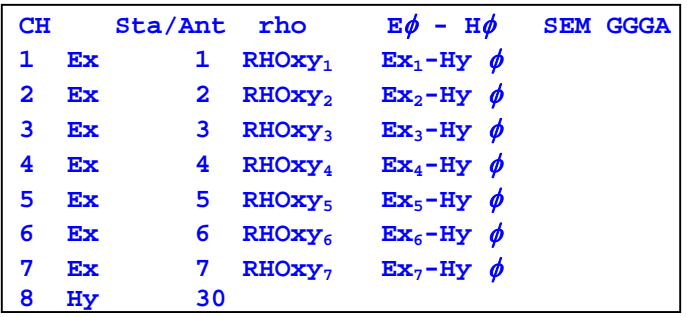

数据贮存并显示在盒中:

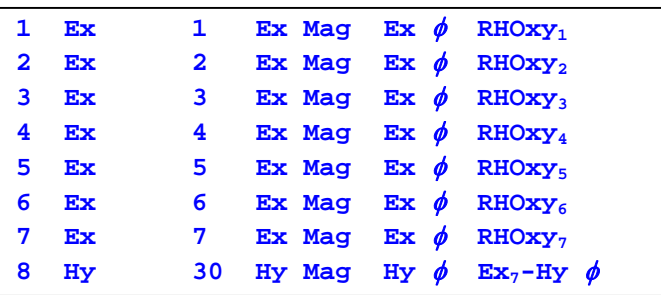

这是一个标量可控源音频大地电磁的例子。在七个不同台站上测量电场,磁场天线放在靠 近装置中心部位。这种装置类型通常用于普查测量。

**Sta/Ant** 栏中的 1-7 在数据处理中作为台站标志。Rx 值通常用来表示 GDP 位置。这些 编号可以是 0- 99999 间的任何数。**CH 8 Hy** 行的数字 30 表示序列号 **3** 的天 线 **ANT/1** 应用了校准。这一精确数值必须与天线校准盒(**Antenna Cal**)中的天线号一 致。

#### **2.** 四台站标题测量 ,台站 1、2、3 和 4。

采集之后,数据显示在液晶显示屏上:

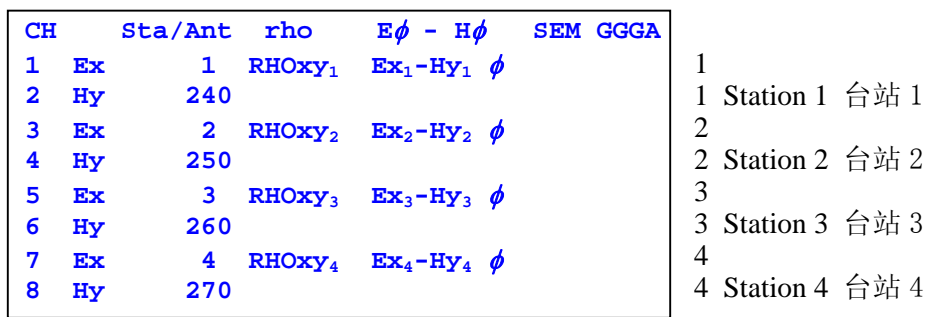

数据存储并显示在盒中:

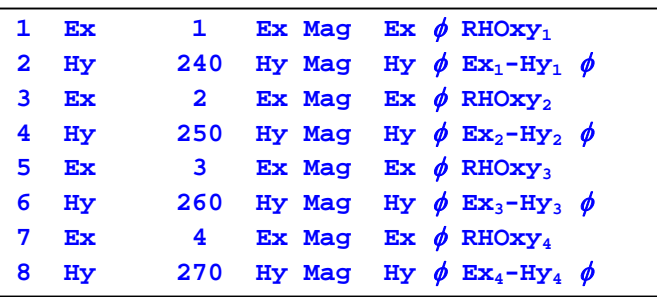

这个多台站标量测量的例子进一步说明了 **Sta/Ant** 栏目中电场台站标志的用途。这里应 用的符号如下:**RHOxy2**表示利用通道 3 **Ex2** 及其邻近通道(通道 4) **Hy**,所计算的 Cagniard 电阻率。对相位差的计算也是如此,**Ex**2(通道 3)的相位和 **Hy** (通道 4)的相位被用于构成 相位差。

本例中,我们应用了四个单通道的 **ANT/1** (天线)进行磁场测量。

#### **3.** 两个台站的矢量测量

数据采集后,显示在液晶显示器上:

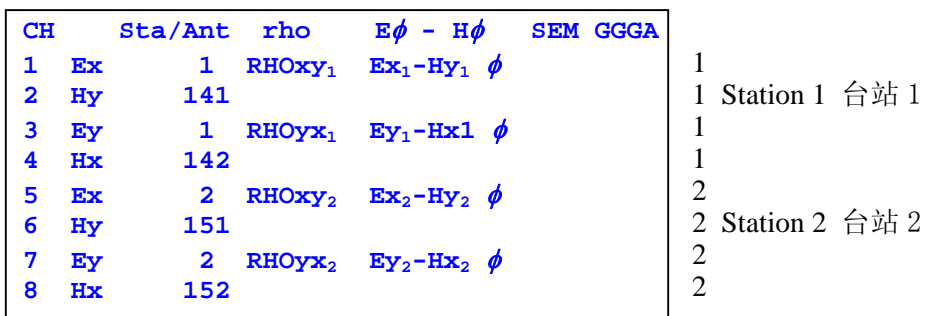

数据存储和显示在盒中:

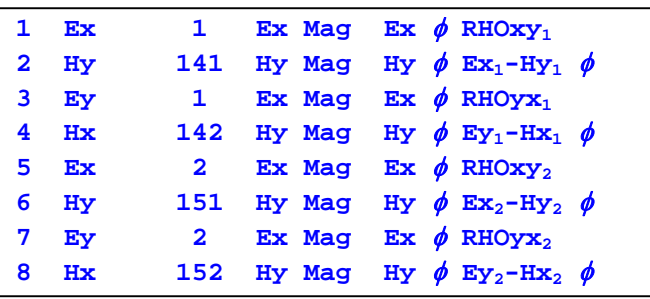

本例恰恰是上述实例 2 的重新布置,为提供矢量测量在两个台站测量 X 和 Y 分量。

本例中我们应用了两个双通道的 ANT/2 (天线) 进行磁场测量, 它们的序列号是 14(通道 1 和 2)和 15(通道 1 和 2)。

#### **4.** 单台站张量测量

数据采集后显示在液晶显示屏上:

Data from Tx Antenna #1 **Tx 1 Rx 1 N OUT 16 Hz 256 Cycles Tx Curr 25 CH Sta/Ant rho E**φ **- H**φ **SEM GGGA 1 Ex** 1 RHOx $y_1$  Ex<sub>1</sub>-H $y_1$   $\phi$ <br>**2** Hy 141  **2 Hy 141 3 Ey 1 RHOyx<sub>1</sub> Ey<sub>1</sub>-Hx<sub>1</sub>**  $\phi$ **<br><b>4 Hx** 142  **4 Hx 142 5 Hz 320 Hz Mag Hz** φ  **6 OFF 7 OFF 8 OFF** 

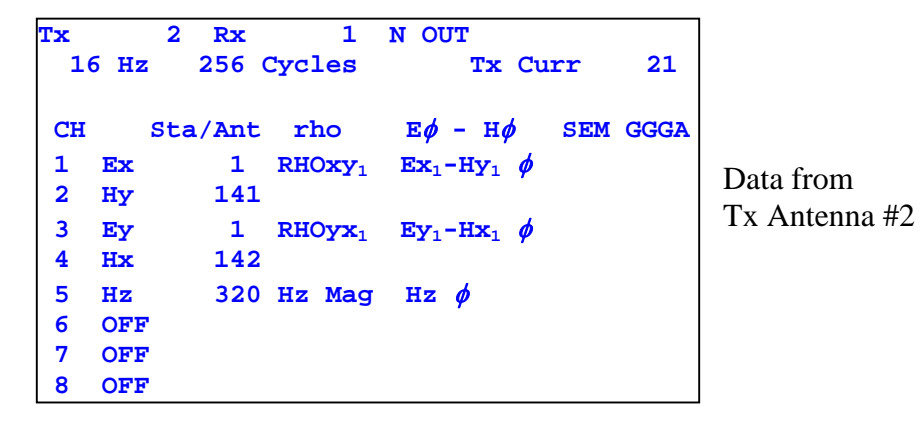

记住,为了全张量测量,我们必须从两个正交排列的发送机上进行相同的测量。因此,两 个发送机,有相同的通道符号。根据所示的 **Tx** 栏目,我们确认两个不同的源,并且通 过数据处理程序产生独立的文件。

本例中一个序列号 32 的 ANT/1 单轴磁场天线,被用于 Hz(测量)。所有其它标记如前例所 述。

## 11.9 样本数据块

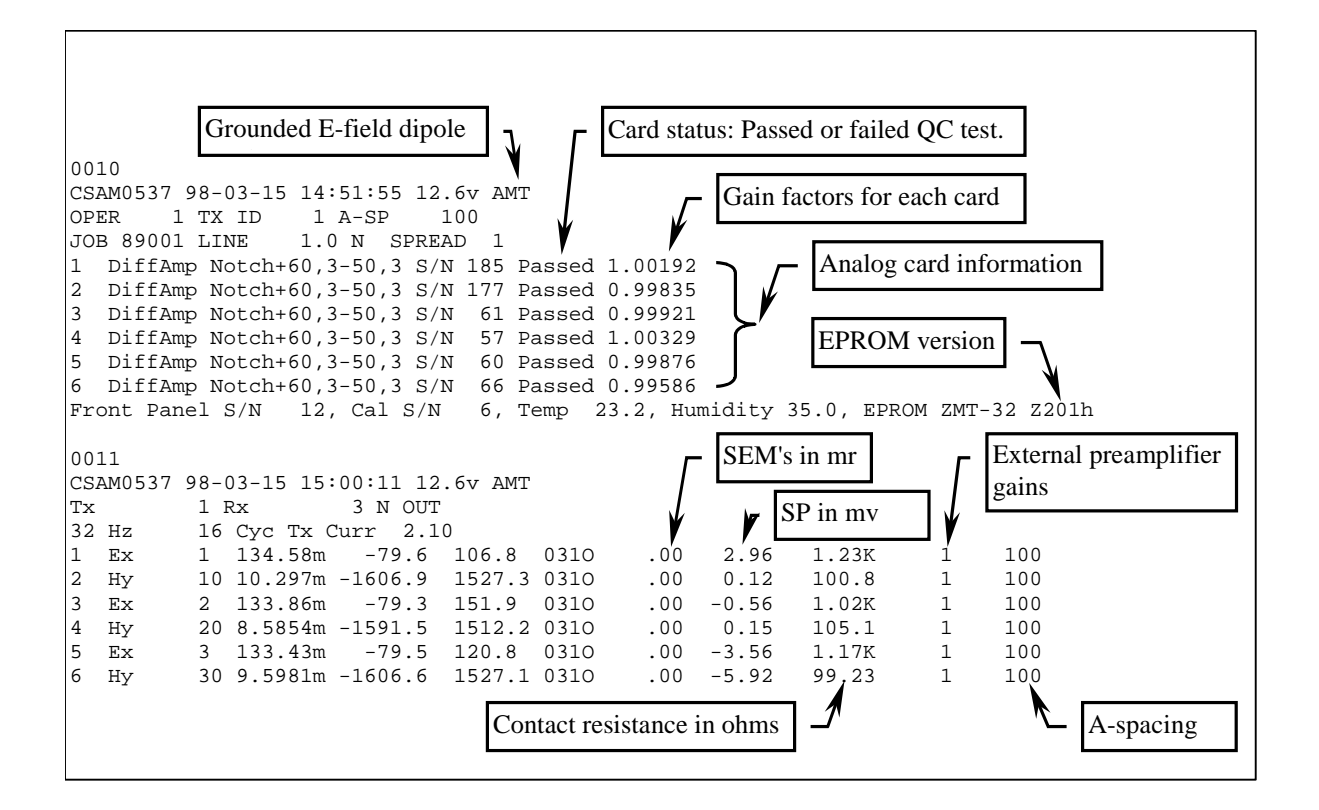

这些数据是利用一个 RC 网络和一个恒流实验室发送机采集到的,RC 网络如下:

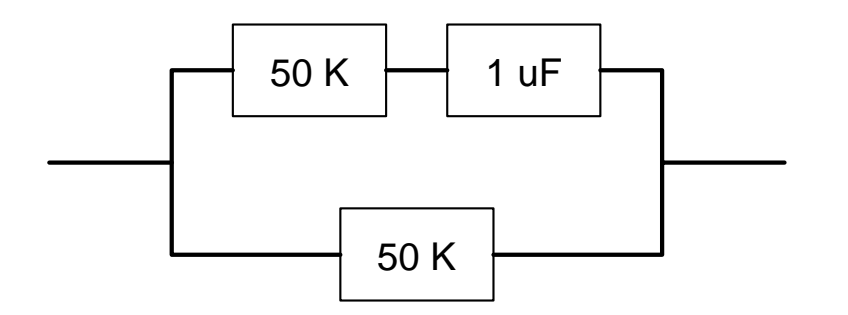

数据块 0010 是程序标题并且仅当在菜单 2 和菜单 3 之间操作时,才被写进数据盒的。

**CONTINUE** 0011 数据块是主菜单数据块并且是在数据采集周期末尾被写入的,当按 Enter 时,回答 指令:"**CONTINUE to save, ESCAPE to discard**" (存储,放弃)。

## 11.10 关于野外布置的注意事项

运行多通道接收系统时,为了避免公共模式问题,必须十分小心。公共模式效应由缺乏参 考电压或电平(浮地)或者参考电平超出输入放大器的共用模式限制所引起。

对于 GDP-32 的标准布置, 公共模式电平是±10V。采用隔离放大器, 电平可高达数千伏, 但要以高噪声及低综合频率响应为代价。

我们发现,最好的布置是安放一个参考电极(标准铜/铜-硫酸盐电极或等效体),连接模拟 地(模拟侧板上的 **COM**)和箱体地(侧板上的 **CASE GND**),参考电极位置要紧靠接收机并 且离开最近的接收电极至少两米。

另一种考虑是防护静态放电和近区雷电冲击。将箱体地连接到参考电极同样可以最大限度 实现这种防护。

在多雷电地区的附加防护可利用一块防锈镀锌铁板(或等效物)作为参考电极来实现。将 这块板埋在一个紧靠接收机的孔洞中,洞中泥土加水后和成淤泥与板保持良好接触。该板 的典型尺寸是 30×30cm。

下列图示提供了利用参考电极或参考不极化电极连接模拟地(**COM**)和箱体地(**CASE GND**) 的接收机连接实例。

我们发现,对于大多数环境,在模拟输入/输出板上将模拟接地(**COM**)和箱体地(**CASE GND**) 连接可得到最好的噪声抑制。

#### 11.11 磁场线圈连接

如果所用的磁场线圈为差分(三线)输出,则将两条信号线连到红色与黑色的输入端口,将 地线连到模拟输入/输出侧板上的 **COM**(模拟地)。

如果磁线圈只有单端(二线)输出,则将信号线连到红色输入端,将地线(或屏蔽层一如为 同轴电缆)接到黑色输入端。

# 11.12 野外布置

普查性可控源音频大地电磁(CSAMT)的布置

Reconnaissance CSAMT Setup with Six Electric Field Dipoles and One Magnetic Field Sensor

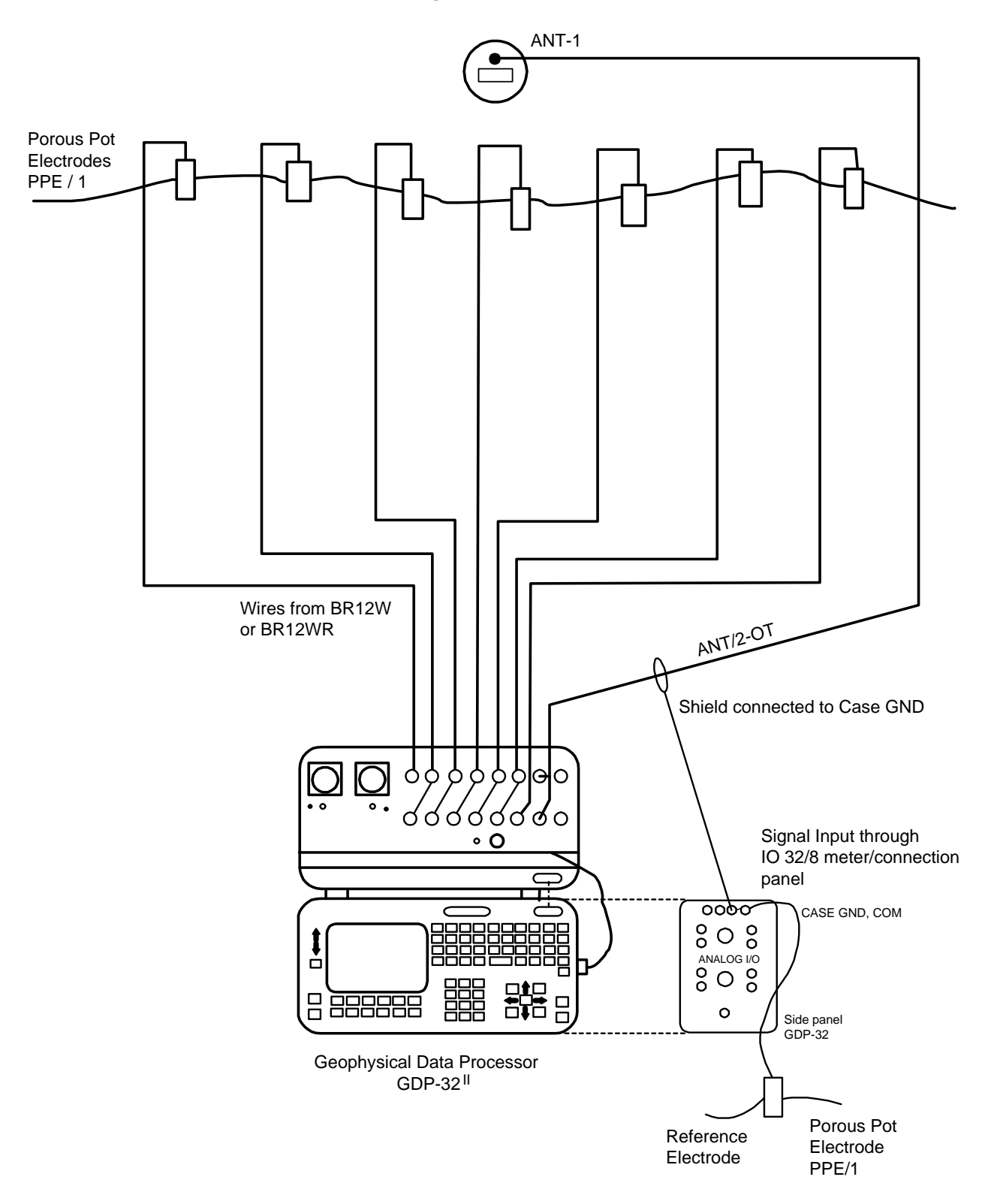

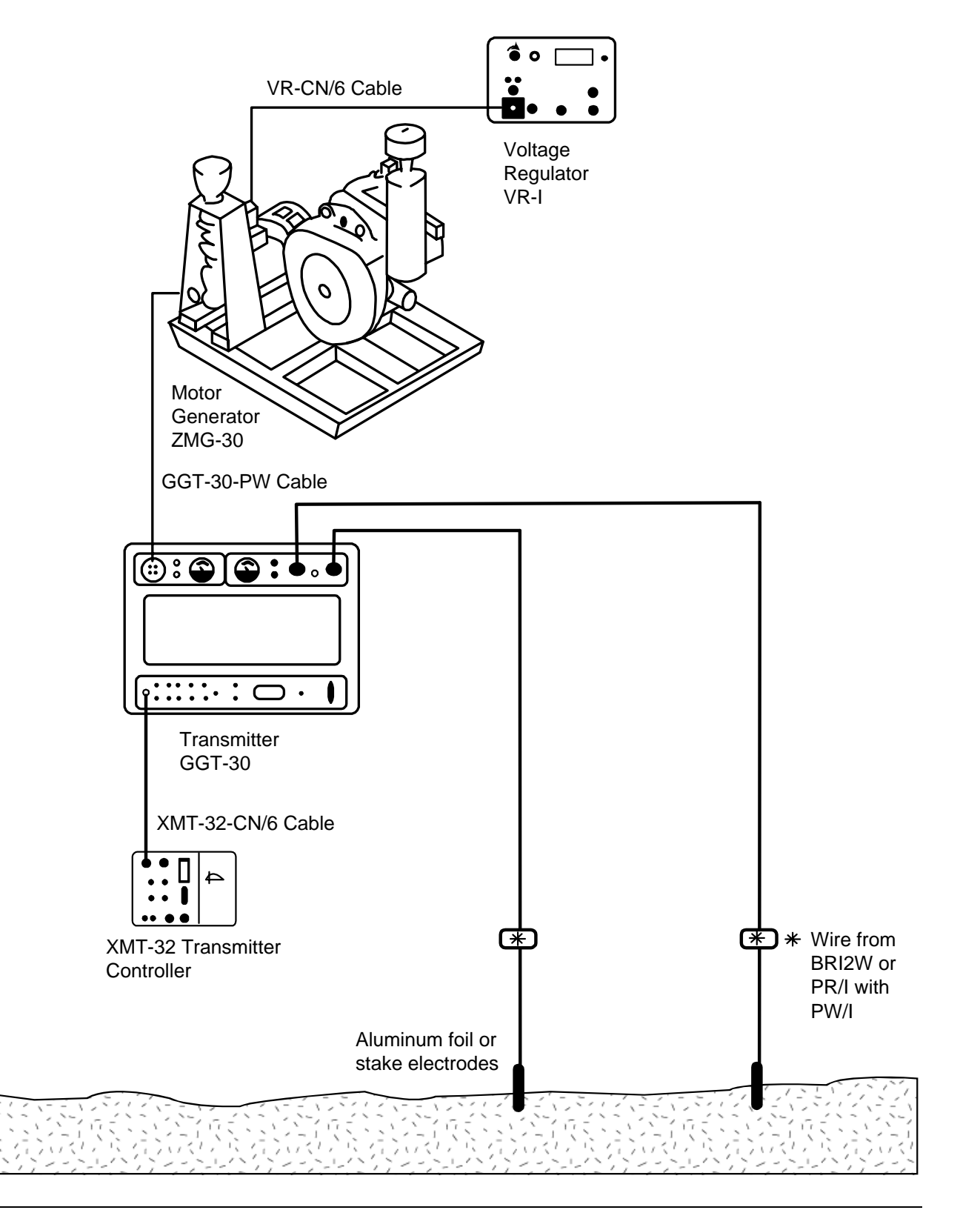

## 11.13 磁探头野外检验

利用 GDP 校准器作为信号源,可以在野外检验天线的运行状况,步骤如下:

- 1. 对通道 1,在黑色与红色输入端之间连接一个 1KΩ的电阻。
- 2. 如图所示,取出一段导线或试验引线环绕天线外套绕一单匝。将单匝线圈一端连到 负的校准输出, 将另一端连到通道 1 的负(黑色)输入端。
- 3. 用一试验引线从红色校准输出端连接到通道 1 的红色输入端。
- 4. 如图示,连接线圈输出端到通道 2 的输入端。
- 5. 接通接收机并且输入 CSAMT (可控源音频大地电磁)程序。将通道 1 设置为 Ex,通 道 2 设置为 Hy, Hy 所用天线编号设置为 1。
- 6. 将频率调至你想检验的最低值-例如 0.125Hz。
- 7. 接通天线。

$$
\fbox{CAL}
$$

**DATA** 

- 8. 按 F9 键, 输入校准程序, 然后按 3)自动系统校准 (Auto System Check),再 CONTINUE
	- 后, 按 2)外部(External)。按 Enter 房成调节外部校准系统并且开始获取数据。
- 9. 程序将自动对每一频率采集数据。例如从 0.125Hz 到 8192Hz。

**CONTINUE** 

**CONTINUE** 

- 10. 按 下7 端,输入数据模式。检查初次数据采集的数据块编号。然后返回最后的 数据块。
- 11. 按  $\begin{pmatrix} \begin{matrix} \begin{matrix} F5 \end{matrix} \end{pmatrix}$  输入图示模式,按 3) 振幅图示。
- 12. 输入起始(数据)块编号并按
- $13.$  输入起始通道编号=2, 并按
- 14.所获得的图示,将是所试验线圈的振幅图示。 它将具有与我们试验校准所得图示相同的形状。
- 15. 如果你想察看贮存于接收机的校准与本次试验 响应间的差异,返回第四步,并将天线编号调 节到试验天线的正确编号。依次进行上述的相 同步骤。当你图示数据时,结果将是一条直线。

备注:通过 1KΩ电阻监控电流的原因是为了确认在试 验的频率区间内信号电平是恒定的。

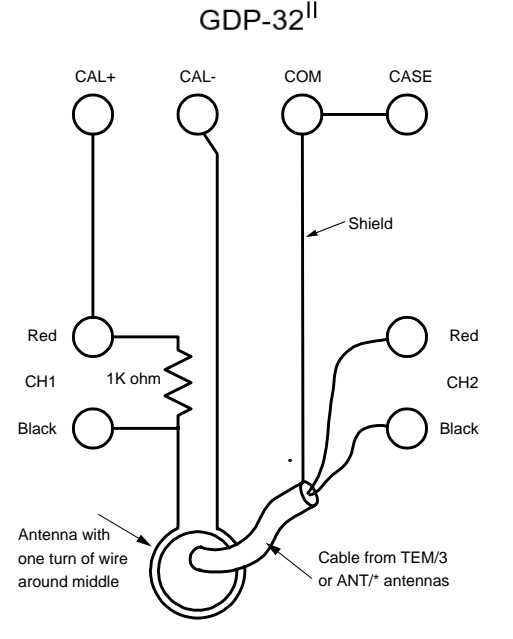